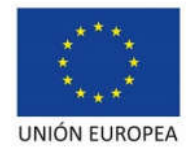

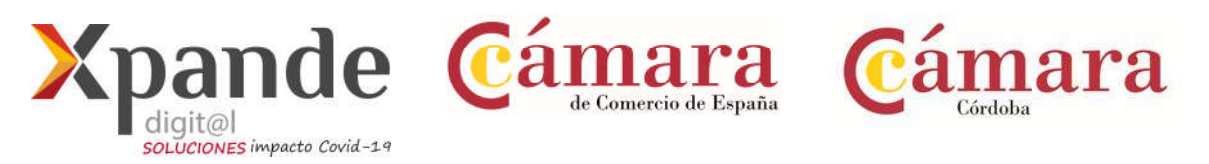

## INDICACIONES PARA LA PRESENTACIÓN DE SOLICITUDES

Xpande Digital Periodo 2014-2020

La presentación de solicitudes *sólo podrá hacerse telemáticamente,* a partir de las 9:00h del día 19 de octubre de 2020, hasta las 14:00h del 27 de marzo de 2020, a través de la sede electrónica de la Cámara (https://sede.camara.es/sede/cordoba). Para formalizar su solicitud deberá presentar los siguientes documentos debidamente cumplimentados, sellados y firmados por el representante de la empresa:

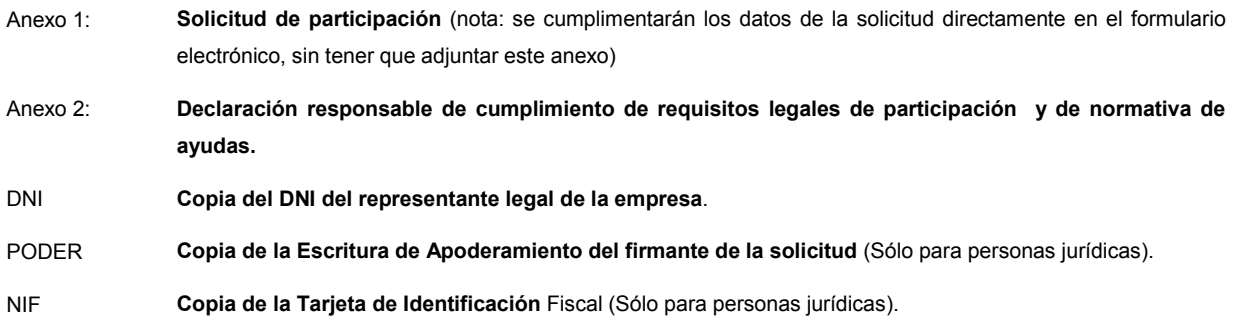

Adicionalmente y una vez presentada la solicitud, para probar que se cumple el requisito de la convocatoria de ser empresa industrial, deberá aportar:

AEAT Certificado de Situación censal de la AEAT (nota: deberá adjuntarse este certificado a través de la sede electrónica, una vez haya finalizado la presentación de la solicitud inicial).

https://www.agenciatributaria.gob.es/AEAT.sede/procedimientoini/G313.shtml

## PROCEDIMIENTO PARA ADJUNTAR A LA SOLICITUD INICIAL EL CERTIFICADO DE SITUACION CENSAL

## Procedimiento:

- 1. IR A SEDE ELECTRÓNICA DE CÁMARA DE CÓRDOBA https://sede.camara.es/sede/cordoba
- 2. ARRIBA A LA DERECHA SELECCIONAR LA PESTAÑA MI PORTAL
- 3. SELECCIONAR LA CONVOCATORIA XPANDE DIGITAL 2020
- 4. HACER CLICK EN " VER SOLICITUD"
- 5. IR A TRAMITACIÓN( EN ROJO)
- 6. IR A DOCUMENTACIÓN APORTADA
- 7. HACER CLICK EN EL BOTÓN +AÑADIR ( EN ROJO)
- 8. ADJUNTAR EL CERTIFICADO COMO "ADJUNTAR DOCUMENTO"
- 9. FIRMAR Y PRESENTAR HASTA RECIBIR EL JUSTIFICANTE DE PRESENTACIÓN.